## **19 Suite bureautique**

Dans ce chapitre, nous allons aborder une suite de logiciels dont il n'est plus question aujourd'hui de se passer : le traitement de texte, le tableur et le diaporama. Ces trois outils sont regroupés au sein de ce que l'on appelle communément les suites bureautiques. Un marché largement dominé depuis des années par la suite Microsoft Office.

Pourtant, il existe des alternatives comme celle que nous allons vous présenter. Certes les fonctionnalités ne sont pas forcément toutes au même niveau que les produits de Microsoft. Mais rares sont les utilisateurs qui en font réellement usage.

La suite LibreOffice offre une solution tout à fait pertinente et répond aux besoins d'une grande majorité d'utilisateurs Nous l'avons retenue, car c'est un projet très vivant et qui connaît un développement rapide.

## **LibreOffice**

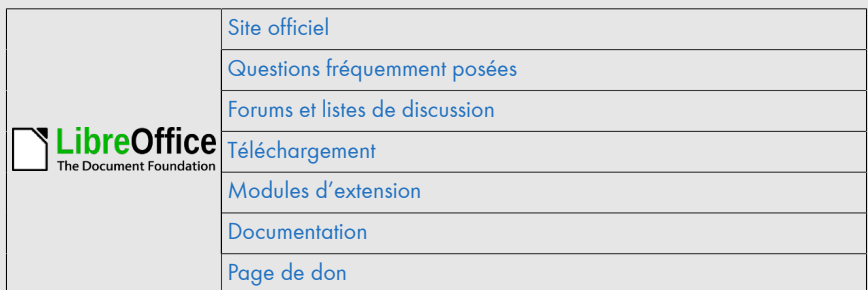

L'histoire de LibreOffice est un exemple intéressant du développement du logiciel libre et de son indépendance.

Cette suite bureautique est apparue après le rachat, par la société Oracle, d'OpenOffice, premier concurrent libre sérieux de l'incontournable Microsoft Office. La suite OpenOffice, aujourd'hui largement connue du public, était développée principalement par la société Sun Microsystems aidée d'une large communauté. En 2010, Sun a été rachetée par Oracle, un éditeur de logiciels pour entreprise. Ce rachat a fortement déplu à une partie importante de la communauté de contributeurs au projet OpenOffice, Oracle ayant la réputation d'être peu favorable au développement des logiciels libres.

Les contributeurs décident alors de créer la fondation [The Document Foundation](http://d-booker.jo.my/lltpe-libreoffice-fondation) pour poursuivre, en toute indépendance, le développement du projet sous un autre nom : LibreOffice. Dans l'intervalle, Oracle fait don d'OpenOffice à la fondation américaine Apache, qui accueille plusieurs centaines de projets de logiciels libres à ce jour.

De ce fait, il y a aujourd'hui deux suites bureautiques similaires, ayant désormais chacune leur développement propre et leur code source : OpenOffice et LibreOffice.

Nous vous recommandons d'utiliser plutôt LibreOffice. OpenOffice a connu une longue période sans évolutions. Sur ce plan, la dynamique est aujourd'hui nettement en faveur de LibreOffice. De plus, les grands utilisateurs institutionnels en France sont en train de migrer sur LibreOffice, qui fait désormais partie du [socle interministériel](http://d-booker.jo.my/lltpe-sill) [de logiciels libres \(SILL\).](http://d-booker.jo.my/lltpe-sill)

La suite LibreOffice est composée de plusieurs logiciels, en particulier Writer (traitement de texte), Calc (tableur), Impress (création de diaporama) et Base (bases de données).

L'installation de LibreOffice et l'emploi de Writer ou de Calc ne posent pas de difficultés particulières pour qui a déjà utilisé ce genre de logiciels. Leurs fonctionnalités sont simulaires à celles des autres traitements de texte ou tableurs. Dans ce chapitre, nous vous présenterons plutôt trois situations qui pourront vous être utiles dans votre cadre professionnel : la création et l'impression d'étiquettes, la réalisation d'un tableau croisé dynamique et l'export au format CSV. Au chapitre Générer et manipuler le contenu de fichiers au format PDF, nous verrons également comment créer un formulaire.

## **19.1. Créer et imprimer des étiquettes**

LibreOffice permet de créer simplement des documents au format étiquettes. Nous allons vous montrer ici comment créer des étiquettes d'expédition avec une liste de destinataires stockée dans une base de données.

*Note > Il existe différentes manières d'aborder la problématique de la création d'étiquettes. Nous vous présenterons la méthode la plus adaptée et la plus simple, selon nous. Cette méthode présente l'avantage de pouvoir également être utilisée pour la création de cartes de visite.*

Pour concevoir des étiquettes d'expédition (dont les destinataires sont par exemple des clients), nous avons besoin d'une base de données dans laquelle sera stocké un tableau contenant les informations nécessaires suivantes :

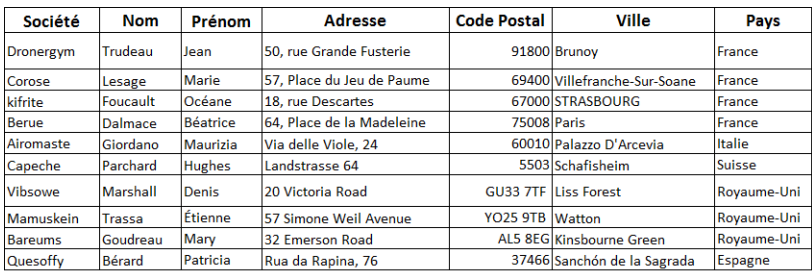

## **Créer une base de données**

Une *base de données* peut être assimilée à un ensemble de tableaux, appelés *tables*, qui contiennent différents types d'informations.

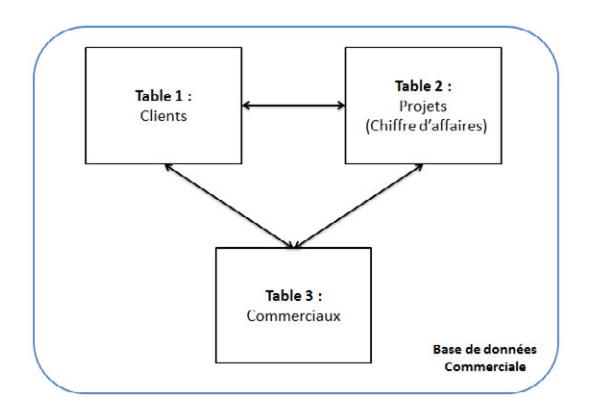

Dans cette section, nous allons voir comment créer une base de données Commerciale contenant la table Clients. Cette table comportera les champs suivants : Société, Nom, Prénom, Adresse, Code postal, Ville, Pays.

Pour créer une base de données sous LibreOffice, commencez par ouvrir le menu FICHIER, puis cliquez sur NOUVEAU et BASE DE DONNÉES. L'assistant de création de base de données s'affiche et propose des options assez avancées, qui ne nous seront pas forcément utiles pour notre usage. Limitez-vous donc à l'option CRÉER UNE NOUVELLE BASE DE DONNÉES et cliquez sur le bouton SUIVANT>>.